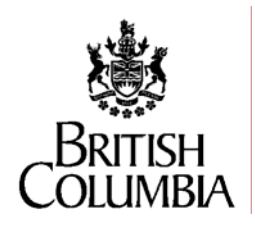

# **Ministry Software Configuration Management Policies and Procedure for Source Material Management**

**Date: March 27, 2007 Prepared By: David Ell Project: CAWS Standards Documentation Harvest Package: RFC\_000452 Harvest Version: 14** 

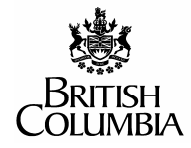

**Information Systems Branch** 

## **Table of Contents**

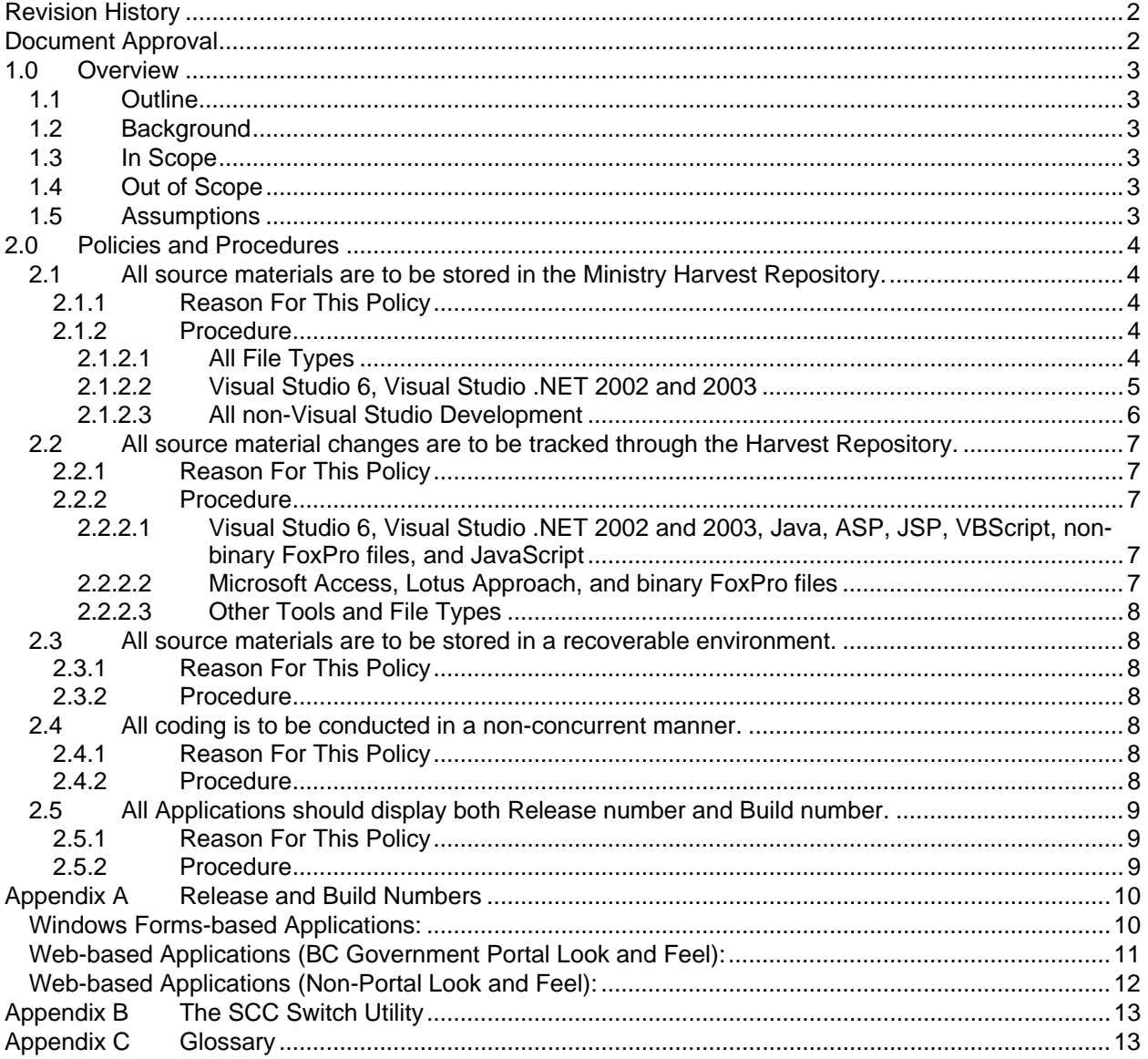

<span id="page-2-0"></span>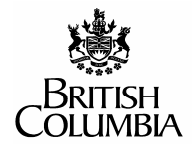

Information Systems<br>Branch

# **Revision History**

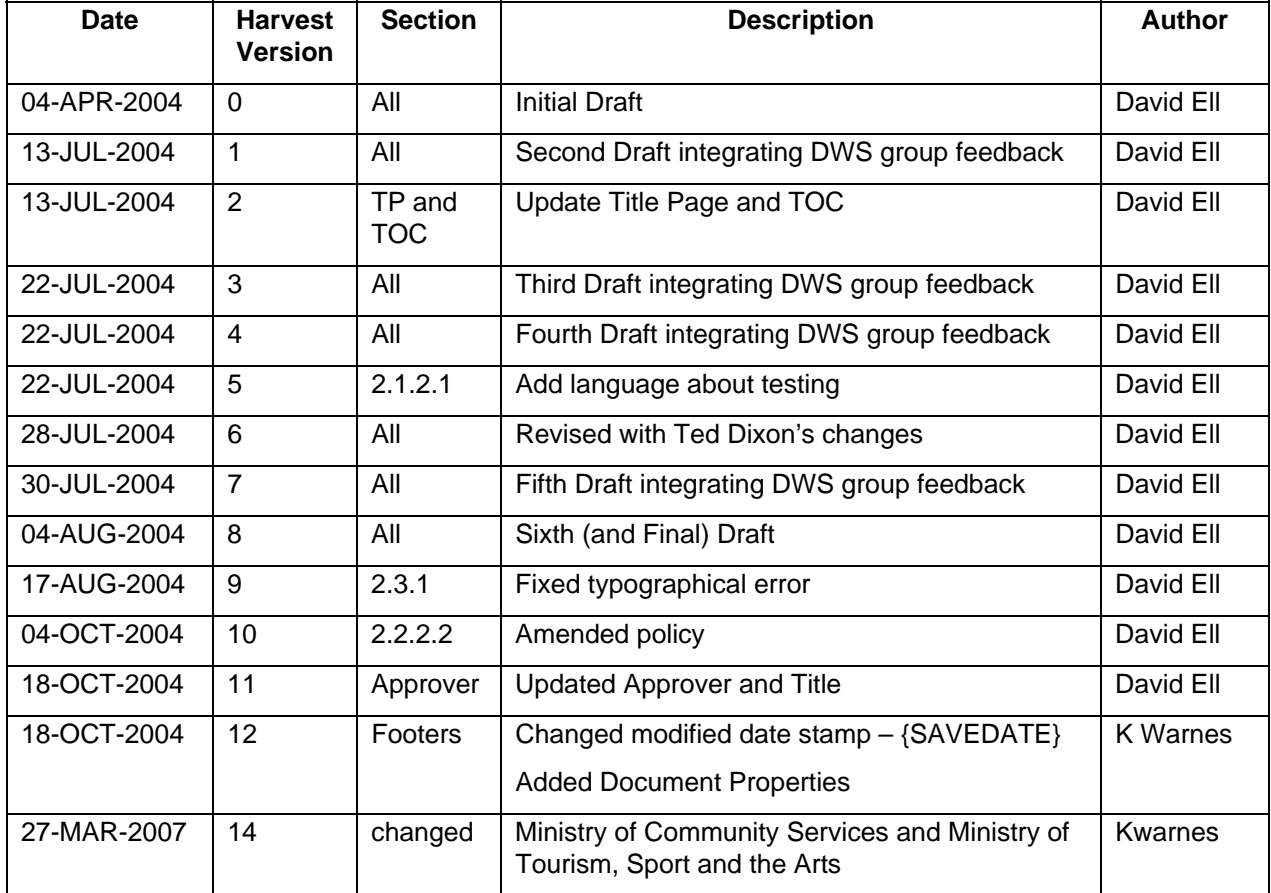

# **Document Approval**

Signature Date

Print Name Title

Dave Kent Manager, Development and Web Services

<span id="page-3-0"></span>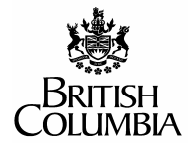

# **1.0 Overview**

# **1.1 Outline**

This document is being compiled to outline the policies and procedures to be used by developers who are using the Ministry's Harvest Software Configuration Management (SCM) repository to manage project source materials. For the purposes of this document, source material is defined as any/all source code and/or dependency files which are used during compilation and/or execution of an application.

Within the policies stated below there are sections, by language/compiler, which define how to manage source materials with the Harvest SCM repository.

# **1.2 Background**

These policies have arisen out of the project to define a software configuration management methodology for the Ministry. These policies were created to inform developers of what the Ministry considers to be appropriate source code management techniques, using the Harvest SCM repository.

# **1.3 In Scope**

The following topics are in scope for this document:

- Appropriate level of repository interaction
- Source code management
- Application development policy for source material management
- Source materials that are being managed using SCM

## **1.4 Out of Scope**

The following topics are not in scope for this document:

- The Ministry's Software Configuration Management methodology
- Database component management
- Coding standards
- Architecture standards
- Source materials that are **NOT** being managed using SCM

# **1.5 Assumptions**

This document assumes a reader has already received training on the Ministry SCM methodology as well as on the use of the Harvest change management tool. It is also assumed that the reader has the Harvest Workbench installed on their desktop. If you have not received Harvest training, or do not have the Harvest Workbench installed, contact the Ministry Business Analyst for the project.

<span id="page-4-0"></span>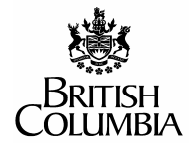

# **2.0 Policies and Procedures**

# **2.1 All source materials are to be stored in the Ministry Harvest Repository.**

# **2.1.1 Reason For This Policy**

This policy has been created to ensure that the Ministry, as the owner of project deliverables, possesses all project deliverables during the entire Software Development Life Cycle (SDLC). This will allow for more efficient project transitions, as well as allowing the Ministry to perform Quality Assurance (QA) checks of applications during the development process.

### **2.1.2 Procedure**

Use the methods described in the sections below to Check In/Out code to/from the Harvest Repository.

### **2.1.2.1 All File Types**

This section describes procedures which apply to all source material file types that developers will be checking in to the Harvest repository.

- All non-standard file extensions are to be reported to the Harvest Administrator and designated as either binary or text format. This information is required by the Harvest tool in order to allow the most efficient repository compression.
- All referenced dependency files (.dll, .txt, .csv, .ocx, etc...) are to be checked into the Harvest Repository.
- All test scripts and/or data conversion scripts are to be checked into the Harvest Repository.
- Files are to exist in only one directory within the repository. **There must NOT be multiple copies of a file, stored in different directories.**
- As a best practice, files should be stored using the structure below. Exceptions can be made where adoption of this Repository structure is not practical. If required, sub-directories can be made under the Code folder to mimic the implementation environment.

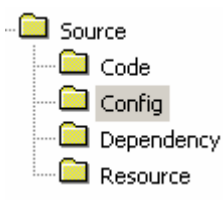

etc…) which are used in the compilation of a system. **Config:** Contains all configuration files which are referenced by a system. (i.e. .ini or .xml files) **Dependency:** Contains any external binaries (i.e. .dll, .ocx, etc…) which are referenced by a system. **Resource:** Contains any data files (.txt, .csv, .mdb, .dbf)

**Code:** Contains all source code files (.frm, .frx, .java, .vb,

**Figure 1: The Source directory and its default sub-structure**

which are used as a resource by a system. See Section 2.2 for additional procedures regarding .dbf and .mdb files.

<span id="page-5-0"></span>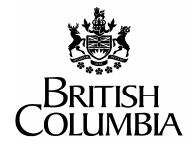

#### **2.1.2.2 Visual Studio 6, Visual Studio .NET 2002 and 2003**

This section describes procedures regarding the checking in and out of Visual Studio files.

- Code files are to be Checked In/Out through the IDE only. For information on Check In/Out of non-code files, see Section 2.1.2.3 for instructions on using the Windows Explorer-integrated components of the Harvest Workbench.
- Once the Harvest client has been installed on a machine which has Visual Studio installed, it will automatically integrate into the IDE.

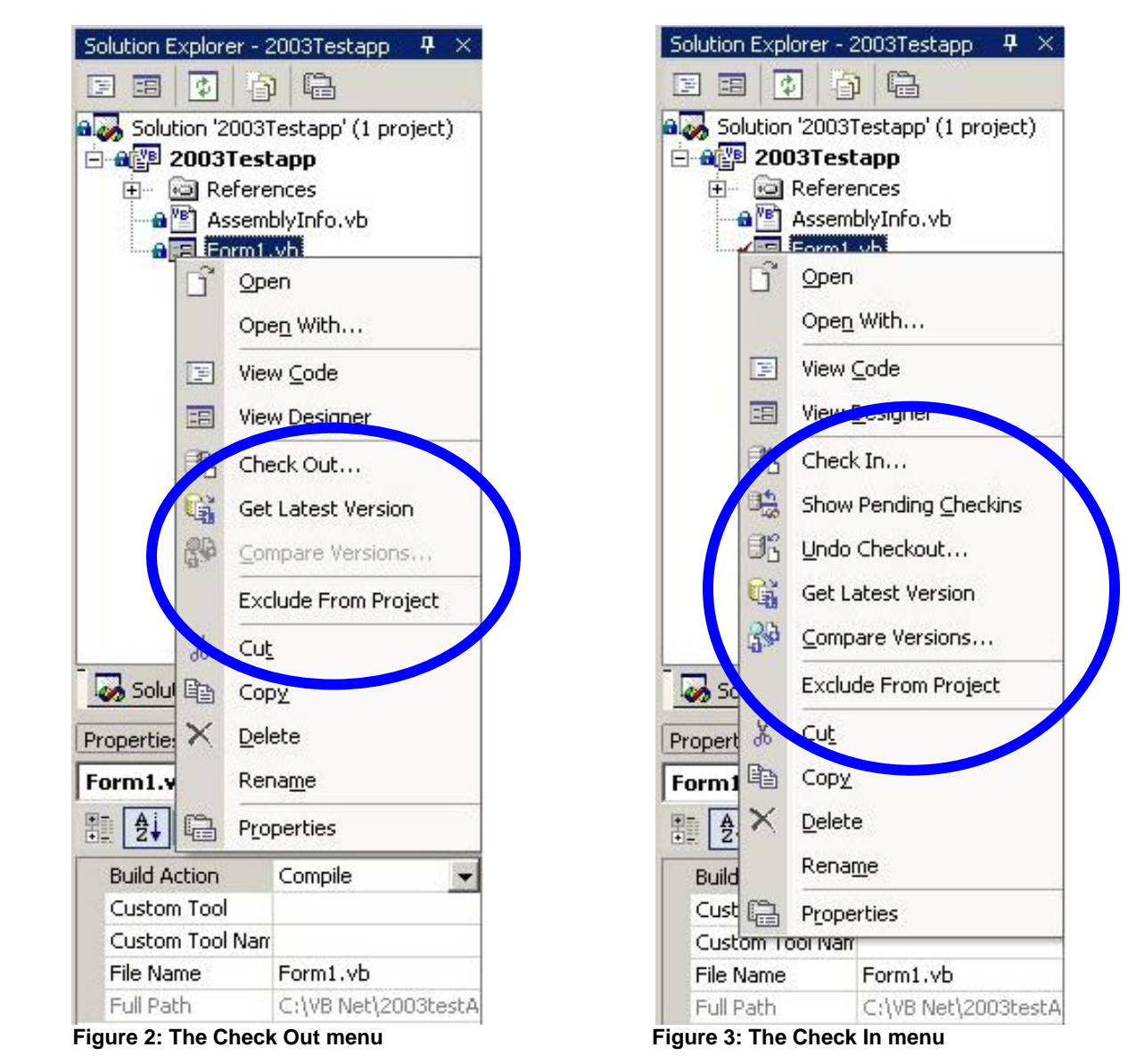

**Warning:** The Harvest client will over-write any active SourceSafe connections established on a system. If you require both Harvest and SourceSafe access, see Appendix B for further information.

<span id="page-6-0"></span>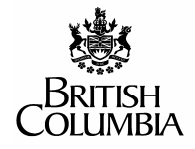

#### **2.1.2.3 All non-Visual Studio Development**

- For all non-Visual Studio files, the following procedures should be followed:
	- Once the Harvest client has been installed, it will integrate with Windows Explorer. This will allow you to Check In/Out your files as well as choosing which RFC/Package to work against.

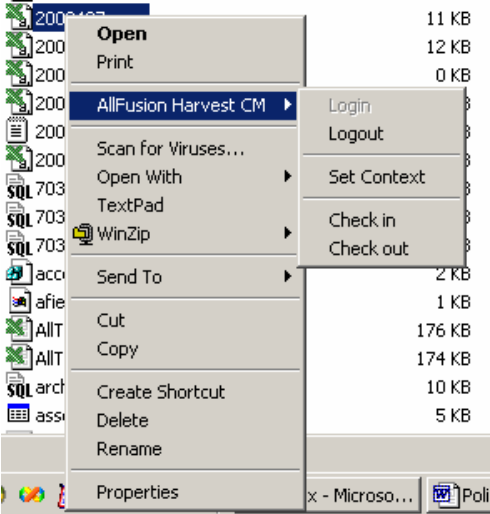

**Figure 4: Windows Explorer integration** 

If you are checking in a file which is part of the compiled code for an application, de-select the "Delete file on check-in" option (refer to Figure 5 below). If this option is not de-selected, the application may no longer compile due to missing files. The file will then need to be refreshed from the Workbench, using a Check Out for Browse.

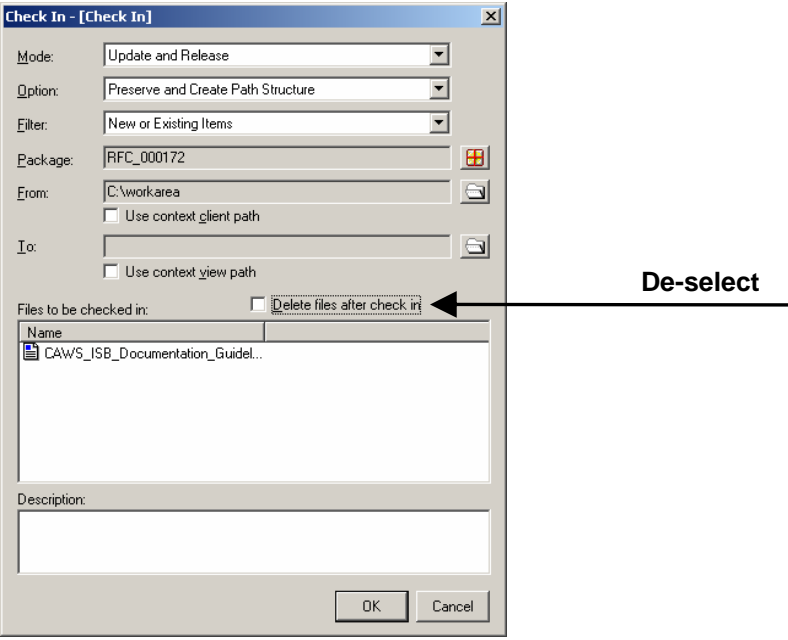

**Figure 5: Removing deletion option** 

<span id="page-7-0"></span>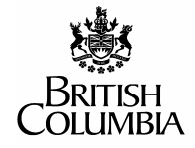

- **Warning 1:** The Harvest client will over-write any active SourceSafe connections established on a system. If you require both Harvest and SourceSafe access, see Appendix B for further information.
- **Warning 2:** The menus illustrated in Figure 4 will only appear if you have performed a custom installation of the Harvest Workbench (as per the Ministry's installation instructions). If this menu does not appear, you will need to uninstall and reinstall the Workbench.

# **2.2 All source material changes are to be tracked through the Harvest Repository.**

## **2.2.1 Reason For This Policy**

This policy allows for a very fine level of change management to be achieved. This will give programmers (as well as internal QA staff) a very explicit description of what code has been modified in order to complete a Request For Change (RFC). This also allows for packages to be removed from a release with relative ease, as well as simplifying roll-back procedures.

### **2.2.2 Procedure**

All Check In/Out processes must be conducted in reference to a RFC or Deficiency package within Harvest. If no RFC or Deficiency packages have been created, consult with the project BA to have them created.

Use the guidelines described in the sections below to ensure that your changes are tracked to an appropriate level.

#### **2.2.2.1 Visual Studio 6, Visual Studio .NET 2002 and 2003, Java, ASP, JSP, VBScript, non-binary FoxPro files, and JavaScript**

These procedures will apply to all text-based file types:

- At the beginning of the development process for a RFC, Check Out the appropriate files, modify them as required for a single RFC, and then check the files back into the Harvest repository.
- Each file should be checked in once development and unit testing (of a given RFC) is **complete**. This will ensure that only functional modules exist within the Repository.

#### **2.2.2.2 Microsoft Access, Lotus Approach, and binary FoxPro files**

These procedures will apply to all binary file types:

- All MS Access databases are to be **compacted prior** to being checked in.
- Files of a binary format are to be checked in only at one point in the Software Development Lifecycle. The file is to be checked-in at the start of the delivery process within the Integrated System Testing state.

**NOTE:** Additional Check-In/Out cycles may be required; however, this bestpractice will help to keep storage requirements to a minimum. This is due to the fact that the large binary files created by these applications are not modularized, and thus require repeated storage of unchanged material.

<span id="page-8-0"></span>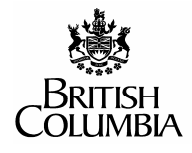

• All MS Access and Lotus Approach data tables are to have their data purged, prior to being checked in to the Harvest repository. This will allow for documentation of the structure, without the storage burden of the data itself. Lookup (or reference) tables should be stored with their records intact. Some systems may have specific test data which may be useful to keep and reuse. In this case a full system check in is acceptable.

#### **2.2.2.3 Other Tools and File Types**

Before beginning with development, consult with the Harvest Administrator to discover what frequency of Check In/Out is appropriate.

## **2.3 All source materials are to be stored in a recoverable environment.**

## **2.3.1 Reason For This Policy**

While the Ministry is providing a backed-up repository for completed changes, it is still the responsibility of the developer to back-up code which is currently under development. This will reduce time lost due to catastrophic system failure.

### **2.3.2 Procedure**

All source materials, which are currently checked out of the Harvest repository are to be backed-up nightly. Source materials should NOT be stored on the C: drive of a developer's computer. For Windows Forms .NET development, since the source files under development must be on the developer's C: drive, it is the responsibility of the developer to ensure that files are transferred to a backed-up location (such as a network drive) on a nightly basis.

# **2.4 All coding is to be conducted in a non-concurrent manner.**

## **2.4.1 Reason For This Policy**

This policy has been created to ensure that developers do not get into situations where they are attempting to merge the work of multiple developers. Merging multiple version branches does not lead to a high-quality final product and is not an efficient development methodology. Branch merging can also put the code base at risk (i.e. previously resolved issues may reemerge in subsequent releases).

### **2.4.2 Procedure**

Only a single developer is allowed to work on a given file at a time. The Harvest repository will only allow a single check-out of a file to assist with the enforcement of this policy. If two developers wish to work on the same module, only one of them is to have the file checkedout for update at any given time. It is recommended that such files be further modularized to assist in eliminating conflicts.

<span id="page-9-0"></span>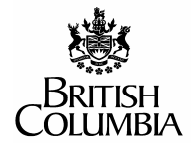

## **2.5 All Applications should display both Release number and Build number.**

## **2.5.1 Reason For This Policy**

Applications should display their Release and Build numbers to provide an obvious determination between different releases of an application. See Appendix C Glossary for further definitions of Release and Build numbers.

## **2.5.2 Procedure**

On the interface of all applications it should be possible to display both the Release and Build numbers of an application. This is commonly done through the Help...About box or Splash Screen of a Windows Forms-based application (i.e. MS Access, VB6, VB.NET, etc…), or in a discrete location on the interface of a Web-based application.

An application's implementation is uniquely identified by the combination of the Release and Build numbers (i.e. R01.00.00, Build 5). The Release number should be a value that is stored in the application's database. If there is no database, or the database is proprietary, then the Build number should be stored in a shared constant in the application code. The Build number is either compiler-provided, or hard-coded using a shared constant (eg. gconstBUILD\_NUMBER), to allow for distinction between application builds. See Appendix A for examples.

<span id="page-10-0"></span>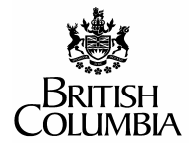

Information Systems

# **Appendix A Release and Build Numbers**

The following are examples of placement and styles for Release and Build numbers.

# **Windows Forms-based Applications:**

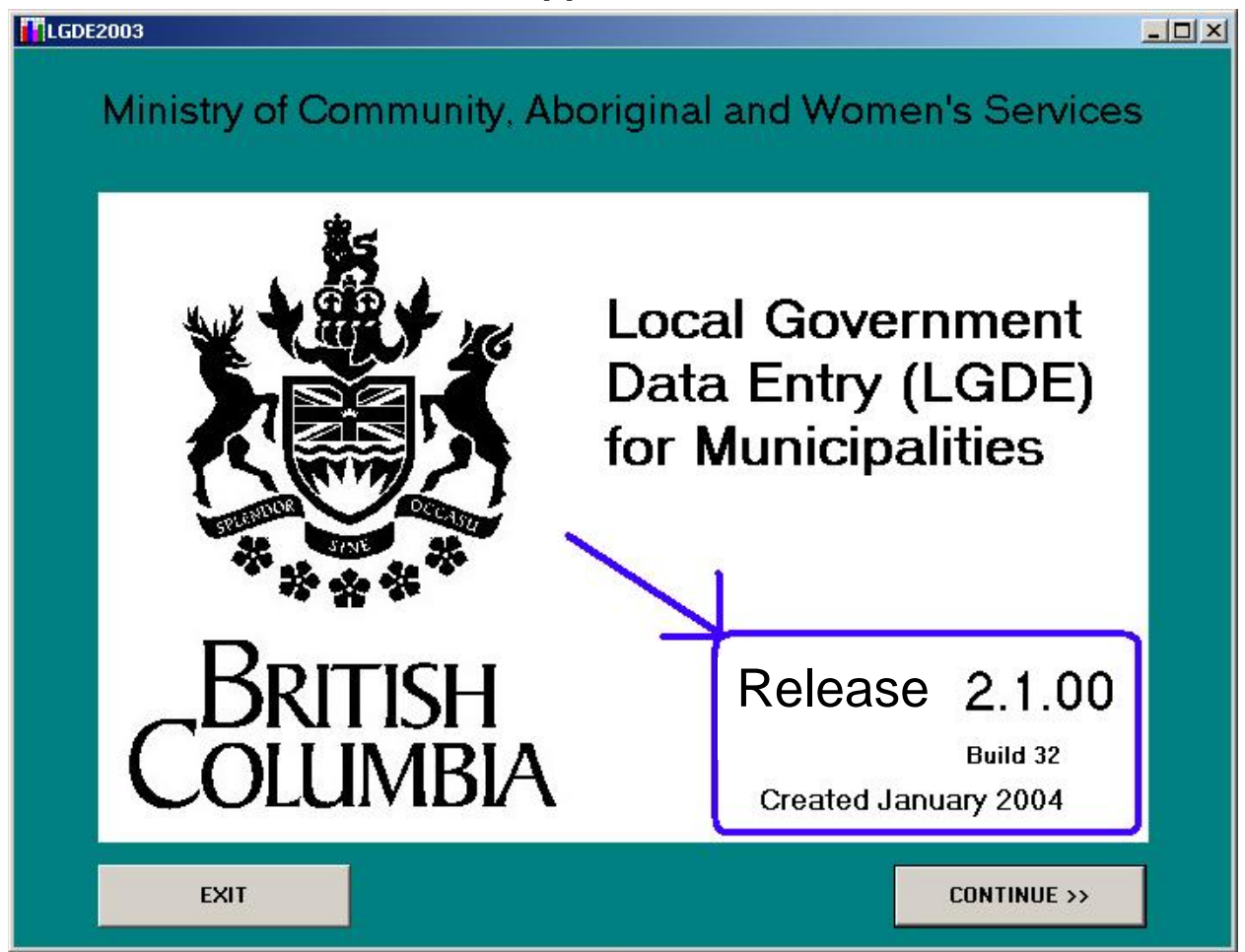

**Figure 6: Example of Release and Build Numbers on a Splash Screen.** 

<span id="page-11-0"></span>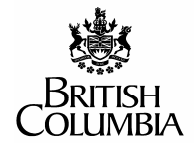

 $\begin{array}{c} \hline \end{array}$ 

Information Systems

# **Web-based Applications (BC Government Portal Look and Feel):**

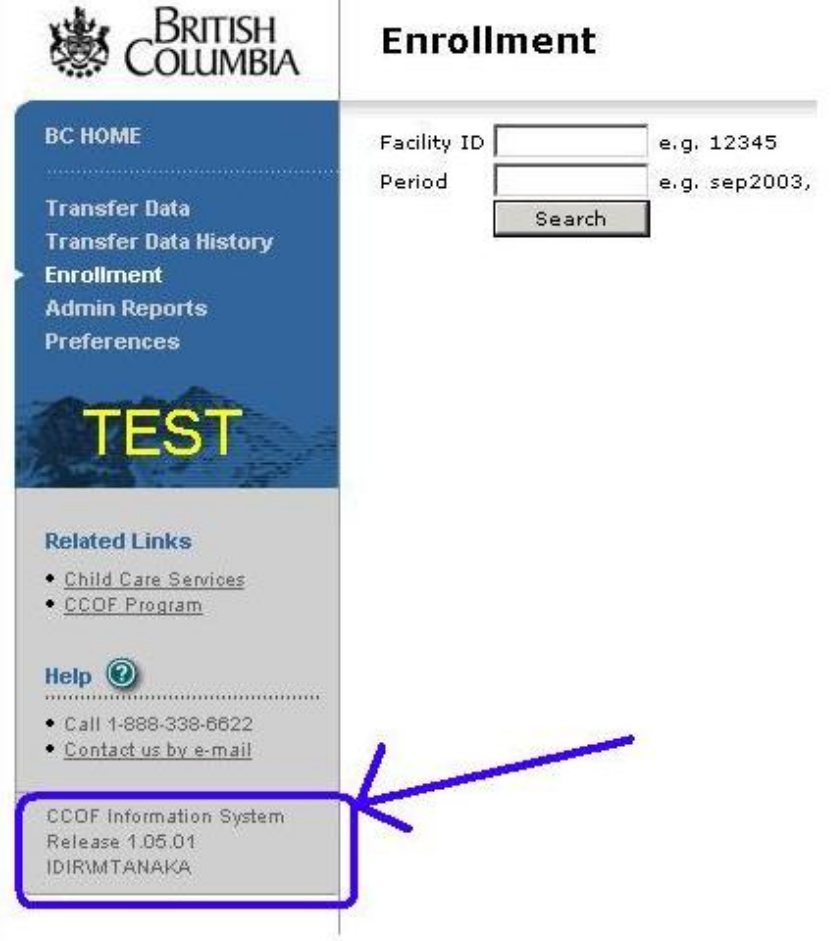

#### **Figure 7: Example of Release number on a BC Government Portal-style page.**

**Note:** This example is missing the Build number. The Build number should be placed immediately below the Release number

<span id="page-12-0"></span>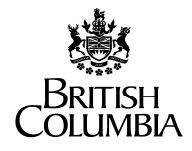

# **Web-based Applications (Non-Portal Look and Feel):**

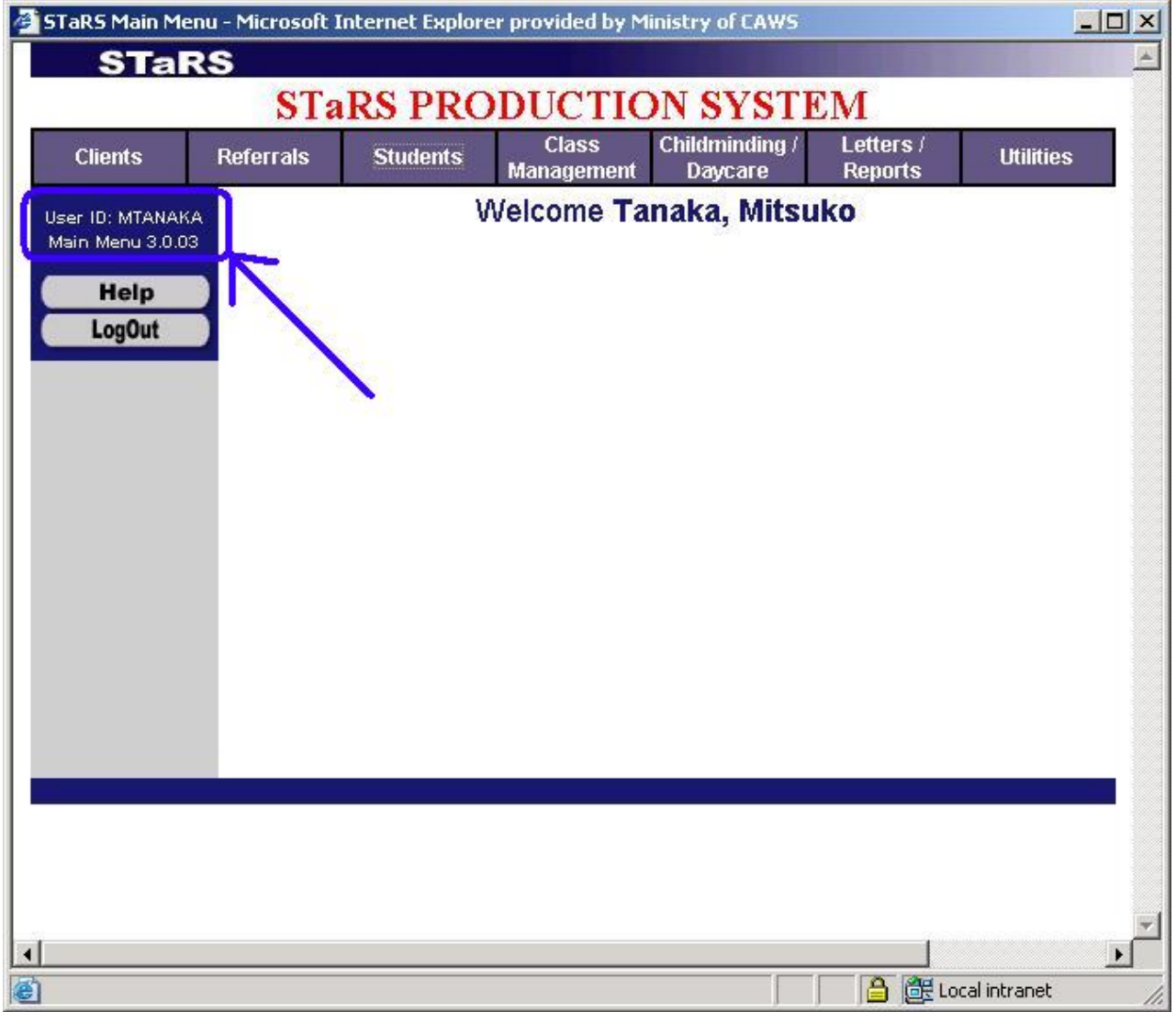

**Figure 8: Example of Release number on a custom web-application page.** 

**Note:** This example is missing the Build number. The Build number should be placed immediately below the Release number

<span id="page-13-0"></span>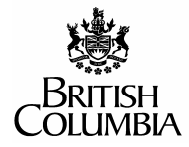

# **Appendix B The SCC Switch Utility**

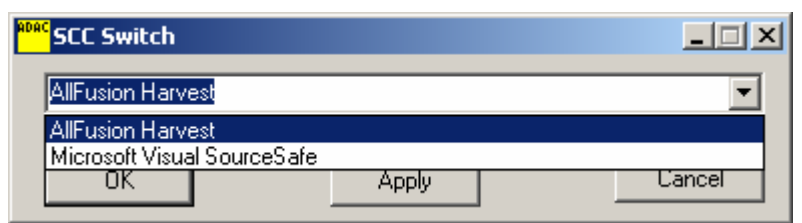

**Figure 9: The SCC Switch Utility interface** 

The SCC Switch utility will allow you to switch source code providers on a computer. When you run the utility it will default to the opposite provider from what you are running (i.e. if you are running SourceSafe it will default to Harvest, and vice-versa). This utility is available from the Harvest Administrator; however, we will only provide best-effort support

# **Appendix C Glossary**

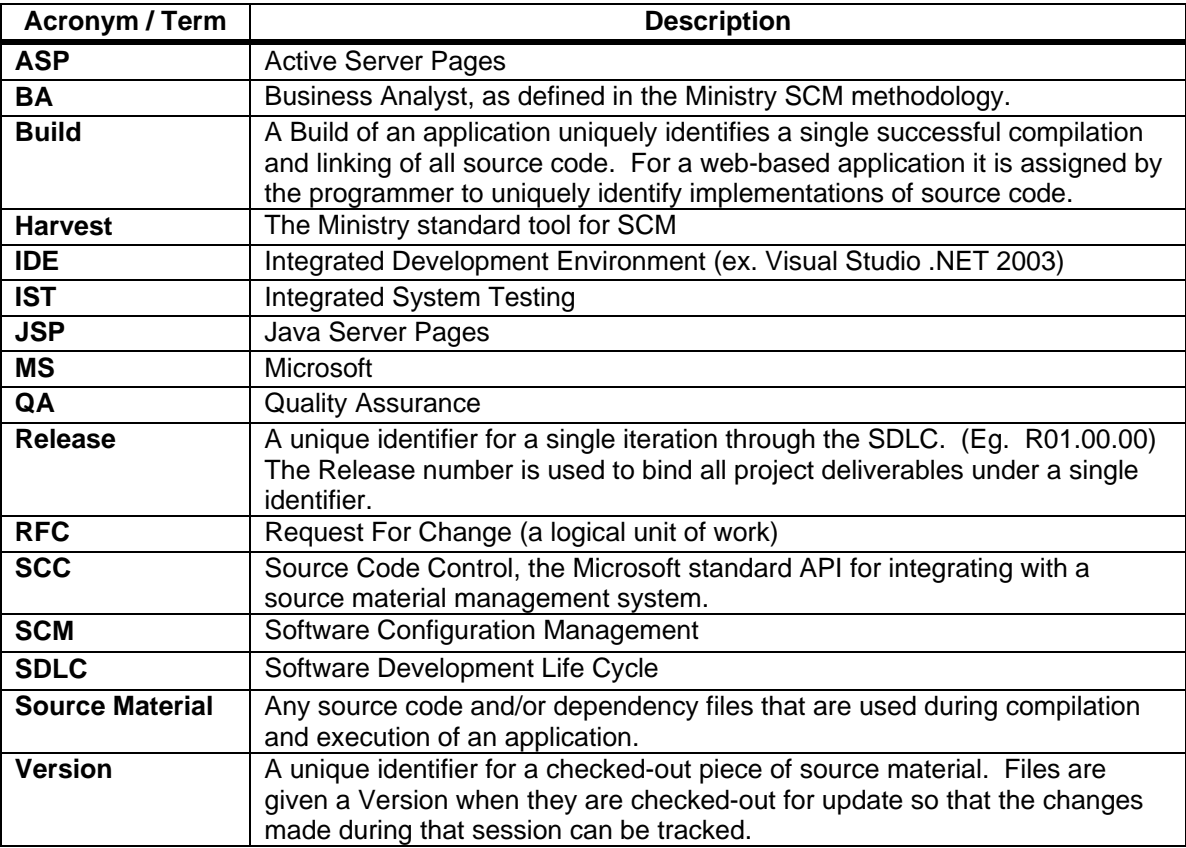